# **1 Hinweise für das Umsteigen auf RheumaDok V4.3**

Für den Versionsübergang von einer Vorgängerversion brauchen Sie Ihre EDV-Konfiguration nicht zu verändern. Es reicht aus,

- die neue Version der Datenbankdatei 'RheumaDok.mdb' bereitzustellen
- die von Ihnen in der alten Version erfassten Daten zu übernehmen.

Die Installation einer neuen Access 2002- oder Access 2007-Laufzeitumgebung ist für den Übergang auf RheumaDok V4.3 **nicht** erforderlich.

Eine Liste der neuen und geänderten Funktionen finden Sie weiter unten.

Bitte beachten: Die Ablauffähigkeit unter Access 2000 ist nach Version 3.0 nicht mehr gegeben. **!**

## 1.1 Bereitstellen der neuen Datenbankdatei

Für das Bereitstellen schlagen wir folgendes Vorgehen vor:

- Sorgen Sie dafür, dass kein Anwender die RheumaDok-Datenbankdatei gerade geöffnet hat
- Benennen Sie (z.B. mit dem Windows Explorer) die "alte" Datenbankdatei ,Rheumadok.mdb' um in z.B. , RheumaDok alt.mdb'.

Das Umbenennen ist wichtig, damit beim Bereitstellen der neuen Datenbankdatei die alte Datenbankdatei (mit Ihren Patientendaten) nicht überschrieben wird! **!**

• Holen Sie sich die neue Datenbankdatei 'Rheumadok.mdb' von der CD-ROM oder aus dem Internet und stellen Sie diese neue Datenbankdatei als an der Stelle bereit, wo sich bisher die alte Datenbankdatei befand.

Bitte beachten: Wenn Sie die Datenbankdatei 'RheumaDok.mdb' von der CD holen wollen, müssen Sie ggf. das Installationsprogramm abbrechen, falls dieses nach dem Einlegen der CD automatisch startet. Anschließend können Sie (z.B. mit dem Windows Explorer) die Datenbankdatei ,RheumaDok.mdb' von der CD in den gewünschten Ordner kopieren.

- Sie haben jetzt im gleichen Ordner eine neue Datenbankdatei ,Rheumadok.mdb' und eine alte Datenbankdatei ,Rheumadok alt.mdb'.
- Stellen Sie sicher, dass beide Datenbankdateien nicht schreibgeschützt sind.

Damit ist die neue Datenbankdatei bereit gestellt. Sie können nun die neue Version von RheumaDok über die bisherige Verknüpfung im Startmenü öffnen.

#### Nächster Schritt:

Öffnen Sie nun die neue Datenbankdatei ,Rheumadok.mdb' und führen Sie die "Datenübernahme für Versionsübergang" durch.

#### 1.2 Datenübernahme für Versionsübergang

Diese Funktion übernimmt RheumaDok-Daten aus einer anderen RheumaDok-Datenbankdatei. Es darf sich bei der Quelle sowohl eine ältere als auch eine aktuelle RheumaDok-Version handeln. Eventuelle Daten in der Ziel-Datenbank werden vor der Übernahme komplett gelöscht.

Sie finden diese Funktion bei den Administratorfunktionen im Hauptformular.

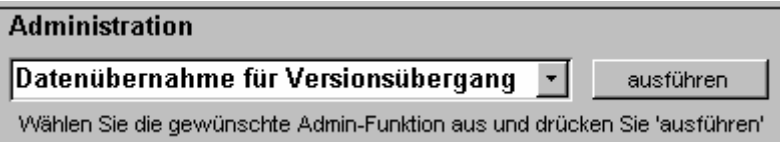

Es werden alle Patientendaten, Untersuchungsdaten und Konfigurationsdaten übernommen. Sie können nach erfolgter Übernahme direkt weiter arbeiten.

Als Vorbereitung der Übernahme

• Wählen Sie die alte Datenbankdatei mit Ihren Patientendaten (im Beispiel ist das 'RheumaDok\_alt.mdb') als Quelldatenbank aus

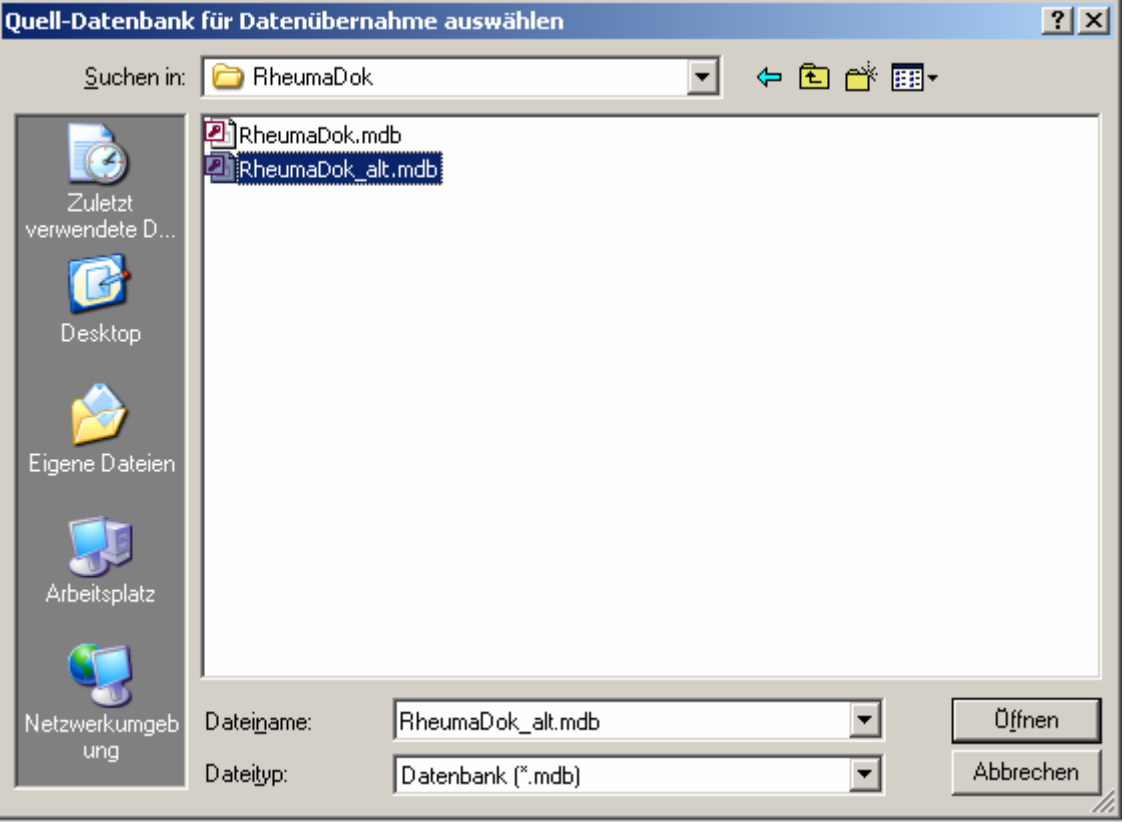

Beantworten Sie eine Sicherheitsabfrage mit "Ja" bzw. mit "Yes"

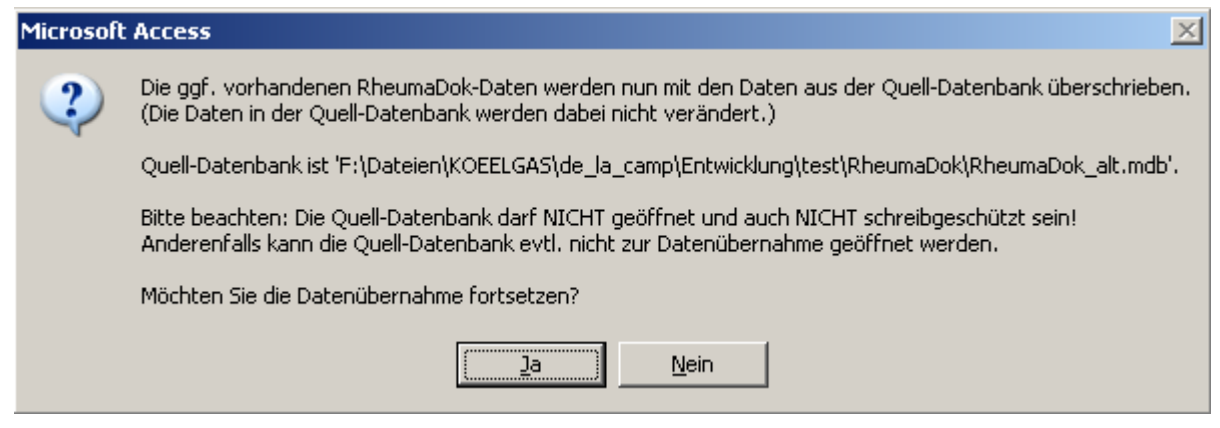

Nach Abschluss der Datenübernahme oder nach Abbruch wird ein Ergebnisprotokoll angezeigt. Besonderheiten:

- Die Quell-Datenbank darf nicht geöffnet und nicht schreibgeschützt sein.
- Die Inhalte der Quell-Datenbank werden nicht verändert.

Zum Abschluss prüfen Sie nun das Ergebnisprotokoll. War alles in Ordnung, beenden Sie bitte RheumaDok.

- Bitte beachten: Mit der Version 4.0 wurden einige veraltete Datenbankobjekte aus der Datenbankdatei entfernt. Wenn Sie bisher eine ältere Version als V4.0 verwendet haben, kann Ihr Protokoll daher einige Meldungen wie z.B. "Hinweis: Tabelle: 'T\_23\_Ablauf' ist in der Ziel-Datenbank nicht vorhanden." enthalten. Das ist so vorgesehen und in Ordnung. **!**
- Bitte beachten: Ab Version 4.2 wird beim Versionsübergang zu jedem DAS28- oder FFbH-Datensatz geprüft, ob ein (nach der "7 Tage-Regel") passender Befunde-Datensatz vorhanden ist. Wenn nicht, wird automatisch ein solcher Befunde-Datensatz angelegt. Ihr Protokoll kann daher Meldungen wie z.B. "Hinweis: Für Patient Nr. 47110 wurde, passend zu einem FFbH-Datensatz, ein (leerer) Befunde-Datensatz mit Datum '24.03.10' in der Ziel-Datenbank angelegt." enthalten. Das ist so vorgesehen und in Ordnung. **!**

### 1.3 Bereitstellen der aktualisierten Bedienungsanleitung (bei Bedarf)

Hierfür besorgen Sie sich bitte noch die aktuellen Stände der Dateien "Bedienungsanleitung.doc" und/oder "Bedienungsanleitung.pdf".

Überschreiben Sie nun (z.B. mit dem Windows Explorer) auf jedem Client-PC die vorhandenen Dateien gleichen Namens durch die neuen Stände.

## 1.4 Unterschiede zwischen Version 4.2 und Version 4.3

Die Version 4.3 enthält u. a. die neuen Arzt-Module SLEDAI und ASDAS sowie die neuen Patienten-Module PHQ-9 und WHO-5. Außerdem enthält die Version 4.3 eine Schnittstelle für mobile Erfassungsgeräte (zurzeit ScoreCheck Rheuma und RheumaDokM) und die Ergänzungen für die Kerndokumentation 2012.

Folgende Änderungen und Erweiterungen wurden gegenüber der RheumaDok-Version 4.2 vorgenommen:

- Ergänzung im Hauptformular (Stammdatenformular): Das Hauptformular wurde um einen Bereich "Vorbesetzung" ergänzt. Hier kann der Wert festgelegt werden, der als Vorbesetzung automatisch in das Feld "erfasst von" eingetragen wird, wenn Sie in einem Einzelformular einen neuen ("heutigen") Datensatz anlegen.
- Ergänzung im "Zusatzformular für ergänzende Stammdaten": Es wurden in den Patientenstammdaten 3 allgemein-verwendbare Merkmale M1, M2 und M3 ergänzt. Sie können diese Merkmale benutzen, um Patienten zu markieren bzw. zu gruppieren (z.B. für Studien).
- Ergänzung im Modul "Komorbidität": Das Modul "Komorbidität" wurde auf den Stand für die Kerndokumentation 2012 gebracht. Es wurde die "chronisches Schmerzsyndrom / Fibromyalgie" ergänzt.
- Ergänzung im Modul "DAS28/weitere Befunde": Das Modul "DAS28/weitere Befunde" wurde um die Berechnung und Anzeige von CDAI- und SDAI-Scorewerten ergänzt.
- Ergänzung im Modul "Medikamente aktuell": Das Modul "Medikamente aktuell" wurde auf den Stand für die Kerndokumentation 2012 gebracht. Es wurde die Basistherapie "Belimumab" ergänzt.
- Ergänzung im Modul "Medikamente früher": Das Modul "Medikamente früher" wurde auf den Stand für die Kerndokumentation 2012 gebracht. Es wurde die Basistherapie "Belimumab" ergänzt.
- Änderung/Ergänzung im Modul "Kerndokumentation": Das Arzt-Modul "Kerndokumentation" wurde auf den Stand für die Kerndokumentation 2012 gebracht. Dabei wurde die Frage nach der Remission gestrichen und 3 Fragen zur Einschätzung des Patienten ergänzt. Außerdem werden, spezifisch für SLE-Patienten, 2 neue Laborwerte abgefragt.
- Neues Modul "SLEDAI": Es wurde eine neues Arzt-Modul "SLEDAI" realisiert. Es handelt sich um die deutsche Ausgabe des "Systemic Lupus Erythematosus Desease Activity Index (SLEDAI)".
- Neues Modul "ASDAS": Es wurde eine neues Arzt-Modul "ASDAS" realisiert. Das neue Modul bildet den "Ankylosing Spondylitis Disease Activity Score, candidate index B (ASDAS B)" nach.
- Ergänzung im Modul "Kerndokumentation Kurzfragebogen": Das Patienten-Modul "Kerndokumentation Kurzfragebogen" wurde auf den Stand für die Kerndokumentation 2012 gebracht. Dabei wurde die Frage nach der Krankheitsaktivität als Patienteneinschätzung ergänzt.
- Neues Modul "PHQ-9": Es wurde eine neues Patienten-Modul "PHQ-9" realisiert. Es handelt sich um die deutsche Ausgabe des Depressionsmoduls aus dem "Prime MD Patient Health Questionnaire (PHQ)".
- Neues Modul "WHO-5": Es wurde eine neues Patienten-Modul "WHO-5" realisiert. Das neue Modul bildet den "WHO (Fünf) - FRAGEBOGEN ZUM WOHLBEFINDEN" in der Version 1998 nach.
- Neues Modul "RAID": Es wurde eine neues Patienten-Modul "RAID" realisiert. Das neue Modul bildet den "RAID-Fragebogen für Patienten mit Rheumatoider Arthritis" nach (RAID = rheumatoid arthritis impact of disease score).
- Änderung im Auswerte-Modul "Historie Untersuchungsdaten": Das Modul "SF12" wurde aus der Anzeige entfernt, um genug Platz für die neuen Patienten-Module zu schaffen.
- Neue Funktion "Allgemeine Auswertungen und Datenexport" bei der Auswertung "Studien": Mit dieser neuen Funktion können Sie alle Datensätze der Patientenstammdaten, der Arztmodule und der Patientenmodule anzeigen oder in eine CSV-Datei exportieren. Dabei können Sie die Daten auf einzelne Quartale oder Kalenderjahre beschränken. Auf diese Weise stehen Ihre Daten bei Bedarf für weitere Auswertungen außerhalb von RheumaDok zur Verfügung.
- Ergänzungen bei der Administrator-Funktion "Datenübergabe für KVB-Qualitätsmaßnahme 2010":
	- o Die Anzeige-Funktion wurde um die Möglichkeit "Vollständigkeit Scores verkürzt, zur schnellen Bearbeitung" ergänzt. Damit ist es möglich, aus den angezeigten Daten direkt in die Einzelformulare und dort zum richtigen Datensatz zu wechseln.
	- o Die Anzeige-Funktion wurde um die Möglichkeit "Nr, Befunddatum (Gleichzeitigkeit Scores)" ergänzt. Damit ist es möglich, schnell mehrfache Einträge bzw. mehrfache Kombinationen zu einem Patienten zu erkennen.
- Ergänzungen bei der Administrator-Funktion "Schnittstelle für mobile Erfassungssysteme konfigurieren":

Die Schnittstellenkonfiguration und -funktionen wurden erweitert.

Die Schnittstelle für mobile Erfassungsgeräte (zurzeit ScoreCheck Rheuma und RheumaDokM) ist damit für den Breiteneinsatz freigegeben.

- Änderung bei der Sicherheitsfunktion gegen unbemerkten Verlust von Datensätzen: Falls die Sicherheitsfunktion eine Verringerung der Datensatzanzahl feststellt, kommt jetzt eine ausführlichere Rückmeldung, bestehend aus zwei Meldefenstern. Außerdem ist es nicht mehr möglich, an dieser Stelle (und evtl. aus Versehen) die geringere Anzahl zu bestätigen. Eine Möglichkeit zur Bestätigung einer geringeren Anzahl für den Fall, dass Datensätze von Hand gelöscht wurden, findet sich jetzt im Administratorformular "Daten in Tabellenansicht anzeigen".
- Fehlerkorrektur im Modul "RA-Prognose-Rechner (Visser)": Der Parameter-Text "Radiologische Erosionen an Hand- und Fußgelenken" wurde korrigiert auf "Radiologische Erosionen an Hand- und/oder Fußgelenken".
- Neue Funktionen als "anwenderspezifische Erweiterungen": RheumaDok bietet jetzt die Möglichkeit, anwenderspezifische Erweiterungen durch Eintrag in einer Konfigurationstabelle sichtbar oder unsichtbar zu schalten. Erster Nutzer dieser Vorkehrungen ist das Universitätsklinikum Erlangen.

Mit der Version 4.3 sind folgende anwenderspezifische Erweiterungen implementiert:

- o Erweiterung für Universitätsklinik Erlangen
- o Erweiterung für Windows-Benutzernamen
- o Erweiterung für Status Nutzdaten

Sie können jede dieser Erweiterungen nutzen, sofern bei Ihnen die notwendigen technischen Voraussetzungen vorliegen und Sie die jeweilige Erweiterung sichtbar geschaltet haben.